# ST JOSEPH'S CATHOLIC COLLEGE

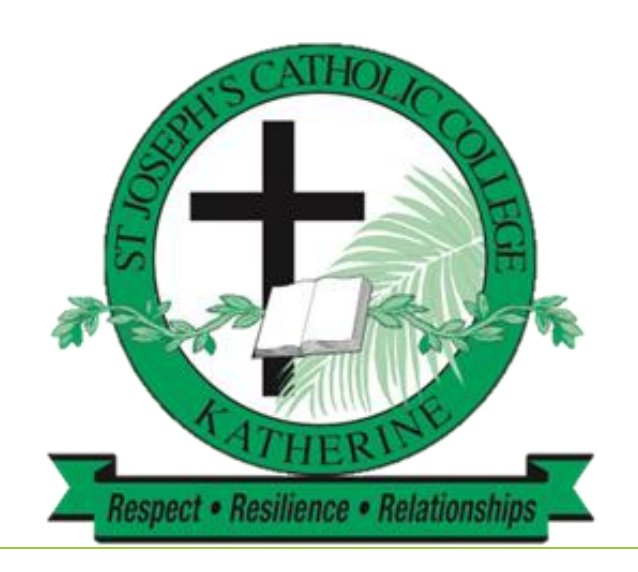

## Secondary Students Mobile Phone Policy & Agreement

### **SECONDARY STUDENTS** MOBILE PHONE RESPONSIBLE USE CONTRACT

- Mobile phones are to be placed in Mobile Phone Holders at the start of each lesson (located in each secondary classroom).
- Mobile phones are not to be used during class. If a phone rings or beeps in class it will be confiscated as per the College Confiscation Procedures.
- Mobile phones are to be switched off or switched to *silent* during lesson.
- Use of mobile phones for educational purposes remains at the individual discretion of each Classroom Teacher.
- Mobile phones may be used at recess and lunch times.
- Social Media should be used responsibly and for appropriate purposes.
- We are provided with the Media Access Control Address ("MAC address") of each phone.
- Mobile phones will be removed from the student and taken to the Front Office if a student refuses to follow the "Responsible Use Contract" and further disciplinary actions may take place.

#### **The device is to remain the students responsibility at all times. The College is in no way responsible for loss or damage to mobile devices.**

#### **MAC address of each device, separated by commas**:

(see APPENDIX A regarding how to get the MAC address):

Student Name (printed):\_\_\_\_\_\_\_\_\_\_\_\_\_\_\_\_\_\_\_\_\_\_\_\_\_\_\_\_\_\_\_\_\_Student Signature: \_\_\_\_\_\_\_\_\_\_\_\_

\_\_\_\_\_\_\_\_\_\_\_\_\_\_\_\_\_\_\_\_\_\_\_\_\_\_\_\_\_\_\_\_\_\_\_\_\_\_\_\_\_\_\_\_\_\_\_\_\_\_\_\_\_\_\_\_\_\_\_\_\_\_\_\_\_\_\_\_\_\_\_\_\_\_\_\_\_\_\_\_\_\_\_\_\_\_\_\_\_\_

Date:

#### **GETTING THE MAC ADDRESS**

*Example MAC address: CC-AF-78-5A-FB-F2*

#### *or CC:AF:78:5A:FB:F2*

#### **FIRST, CONNECT TO THE INTERNET AT SCHOOL or HOME THEN FOLLOW THE BELOW STEPS**

#### **PC laptops**

Go to  $\blacktriangleright$  Type 'Run' > Press Enter > Type CMD > Type ''ipconfig/all' in black screen > Press Enter

The MAC address is under the heading 'Wireless LAN adaptor' and to the right of 'Physical Address'.

#### **Apple laptops**

Go to System Preferences > Click View > Click Network > Click on the name of your connection > Click Advanced > Click the Hardware, Ethernet > AirPort Tab

The MAC is the string of letters and numbers next to "MAC Address:", "Ethernet ID:", or "AirPort ID:".

#### **Galaxy**

Go to Menu > Settings > Wifi > Available Networks > Options > View Details > Scroll to Handset MAC Address

#### **Android**

Go to Menu > Settings > About Phone > Status > Scroll down to see your WiFi MAC address.

#### *Or*

Go to Menu > Settings > About Phone > Hardware information > WiFi MAC address.

#### **iPhone**

Go to Settings > General > About > WiFi Address